# INDOCITE DE CONTROL CONTROL CO

Carey Noll, Patrick Michael Barrier St. Petersburg. Vologia St. Petersburg. Vologia St. Petersburg. Vo

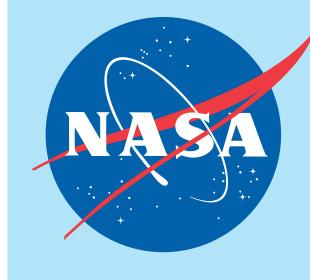

Abstract: The Crustal Dynamics Data Information System (CDDIS) supports data archiving and distribution activities for the space geodesy and geodynamics related data and derived products available in a central archive, to maintain information in a timely manner to a global scientific research community, and to provide user based tools for the exploration and use of the archive. Since its inception, the user community has utilized anonymous ftp for accessing and downloading files from the CDDIS archive. Although this protocol allows users to easily automate file downloads, many organizations, data systems, and users have already migrated from the protocol due to problems from a system and security standpoint. Furthermore, U.S. Government agencies have become increasingly concerned about this legacy protocol and ensuring data integrity for the user community have begun recently to disallow the use of the ftp protocol. The CDDIS, operated by NASA GSFC, must therefore address these concerns and provide alternative methods for access to its archive for continued easy and automated download of its contents. This poster will discuss the upcoming changes at CDDIS and provide examples on a transition from anonymous ftp.

#### Overview Aktyubinsk **♦** Background ♦ CDDIS has a large international user community: 235K unique hosts accessed the system in 2017 ♦ Users currently access the CDDIS archive through anonymous ftp cookie file: edl\_cookie\_file ♦ ftp allows users to easily automate file downloads but has problems from a system/security standpoint User credentials for these examples: ♦ CDDIS must begin to move users away from reliance on anonymous ftp Earthdata Login username: edluser ♦ CDDIS is committed to ensuring continued, easy, open access to its archive Earthdata Login password: edlpword ♦ Outreach materials (this poster) aim to educate and assist users in transition to new access Earthdata Login cookie file: edl\_cookie\_file protocols Using cURL: first steps **♦** New access methods: https and ftp-ssl ♦ CDDIS will implement access to its full archive through alternate means as systems and 1. Ensure cURL is installed on your users continue to move away from using ftp ♦ Current directory structure of CDDIS archive does not change system ♦ New access protocols: https (browser and command line) and ftp-ssl (command line) 2. Create a text file named .netrc and ♦ New access protocols will require users to update existing scripts used for accessing add a line for Earthdata Login **CDDIS** archive validation 3. Set permissions to user read-only Getting started (no one can read your credentials) **Procedure: first steps** 4. Create a cookie file ◆ Enter URL in your browser: ◆ If you do not have an Earthdata Login https://cddis.nasa.gov/archive2/ account, you will be prompted to Using cURL: examples establish an account ◆ You will be redirected to the Earthdata ◆ Follow the instructions to create an login page to input your username and password account = 1. Get a list of files ◆ If you have an Earthdata login account, in a directory brdc2600.18n.Z enter your username and password matching a brux2600.18n.Z EARTHDATA LOGIN pattern badg2600.18n.Z EARTHDATA LOGIN Register for an Earthdata Login Profile (GNSS daily data bjnm2600.18n.Z for day 2018260 boav2600.18n.Z with monument Password: Be a Maximum of 30 characters names starting Use letters, numbers, periods and **Password Confirmation:** Not contain any blank spaces with "b") Username @ One Uppercase letter One Lowercase letter 2. Download a One Number The Earthdata Login provides a ingle mechanism for user single file egistration and profile % Total User Information (GNSS combined components (DAACs, Tools, Stay signed in (this is a private workstation) Middle Initial: First Name: RINEX V2 100 85503 100 85503 REGISTER E-mail: Last Name: services to improve user broadcast carey.noll@nasa.gov > ls -l b\* 2 I don't remember my password ephemeris file for services. EOSDIS data are openly -rw-r--r-- 1 user vailable to all and free of charge Country Information day 2018260) international agreements United States Download a Affiliations Get single sign-on access to all your favorite EOSDIS sites Affiliation: group of files REGISTER FOR A PROFILE Organization If 'other' selected above: within a range NASA GSFC --> brdc2600.18n.Z (All GNSS Study Area: ♦ Once you have an account, you will be combined RINEX permitted to access the CDDIS archive via

## V2 broadcast Agreements your browser ephemeris files data releases, quality issues), EOSDIS applications/tools (e.g. updates, service outages), and other relevant for days EARTHDATA LOGIN My Profile Sign Out 2018260-269) acknowledge that all Earthdata Login applications running in DAACs will have access to my profile You are already logged in, and we are redirecting you back to the previous site. If you are not redirected, click the button below.

#### Command line interfaces hitips

- ◆ The following examples assume you have a valid Earthdata Login account.
- Command line access requires two files in users local account; examples: .netrc: login and initialization information used by the auto-login process

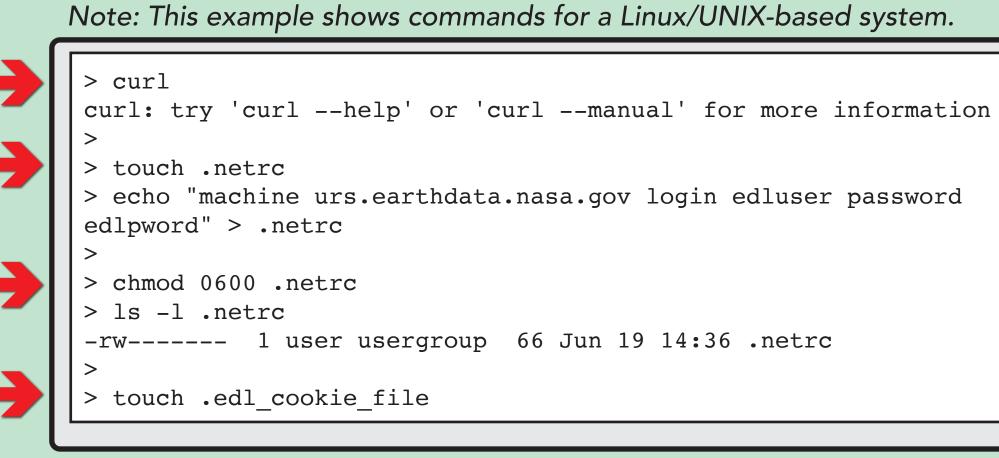

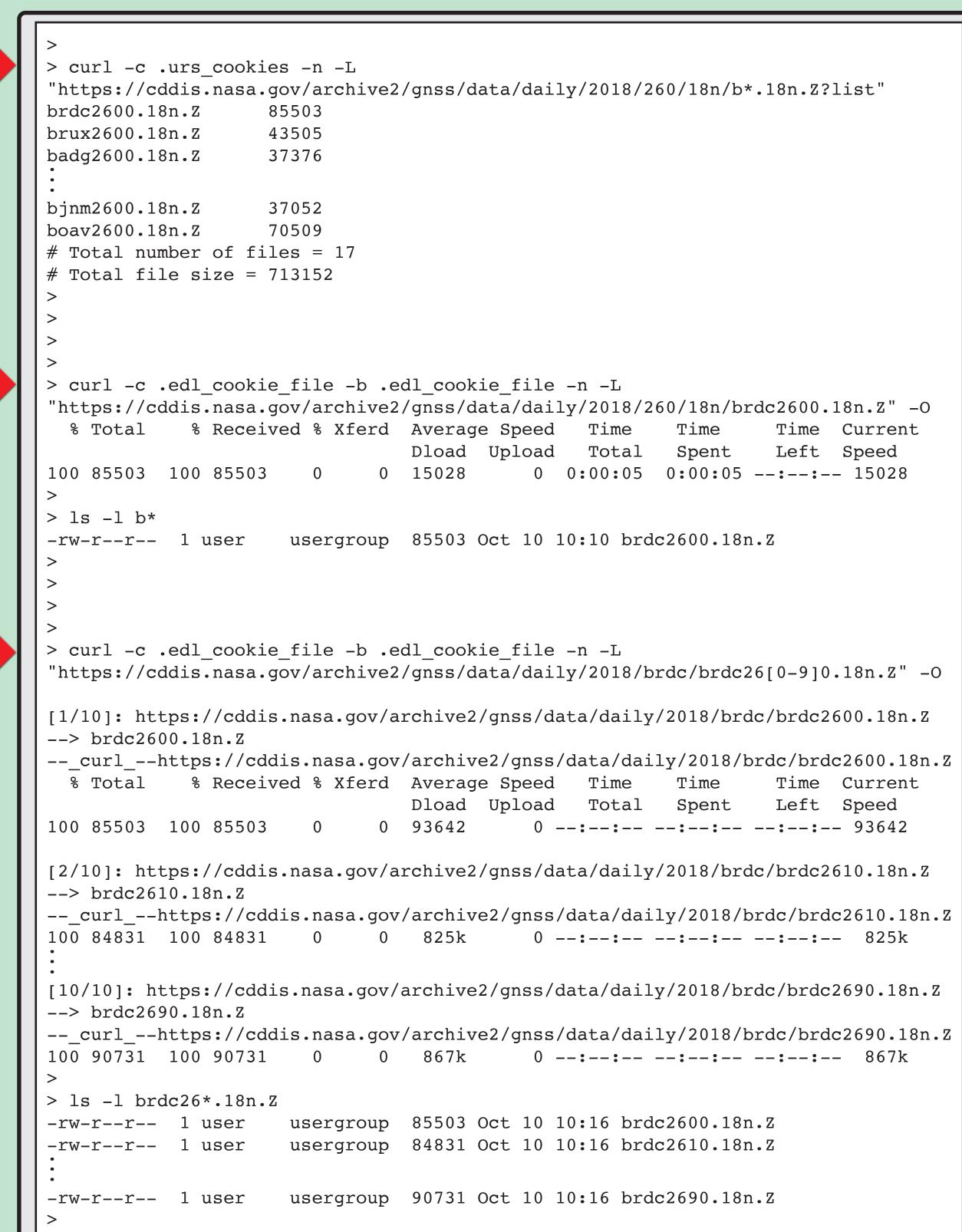

Note: URL https://cddis.nasa.gov/archive2 is temporary address for testing purposes.

Aktyubinsk

### Future plans and closing remarks

- ◆ Completion of implementation of ftp:ssl for accessing CDDIS archive
- ♦ ftp:ssl will satisfy U.S. Government/NASA requirements for encryption
- ♦ ftp:ssl is another option for users (i.e., alternative to https protocol) and is the option most similar to standard "anonymous" ftp
- ◆ Staff testing implementation of WebDAV (Web Distributed Authoring and Versioning) interface to provide another method for accessing CDDIS archive
  - ♦ If feasible for CDDIS, interface would allow users to securely connect to CDDIS archive as if it were a local drive on their computer
- ◆ Additional examples using cURL and Wget coming soon to CDDIS website
- ♦ See documentation on CDDIS website:
- https://cddis.nasa.gov/About/CDDIS\_File\_Download\_Documentation.html
- ♦ See forthcoming updates to this "CDDIS Access" poster for upcoming workshops: https://cddis.nasa.gov/Publications/Presentations.html
- **CONCLUSION:** Changes are coming to CDDIS that are beyond our control and you MUST implement scripts to use https or ftp:ssl protocols

### For more information

OR

retrieval

◆ Data and products are acquired as part of NASA's Earth Science Data Systems and archived and distributed by the Crustal Dynamics Data Information System (CDDIS): C. Noll, The Crustal Dynamics Data Information System: A resource to support scientific analysis using space geodesy, Advances in Space Research, Volume 45, Issue 12, 15 June 2010, Pages 1421-1440, ISSN 0273-1177, DOI:

About CDDIS Data and Products Techniques Programs Publications Citing our Data CDDIS Text Sear

**O** Redirecting

REDIRECT TO APPLICATION

CDDIS

n Parent Director

ancillary

Webinterface

Crustal Dynamics Data Information System

◆ After successful registration and

♦ You can use the web interface or

◆ Use web interface to click through

directory structure and retrieve files

◆ Use command line interface, e.g., cURL,

Wget to script and automate file

from the CDDIS archive

Earthdata Login, you have access to the

CDDIS archive using the https protocol

command line interface to retrieve files

10.1016/j.asr.2010.01.018. ◆ The staff welcomes feedback on the CDDIS and in particular the ideas expressed in this poster; contact Carey Noll (Carey.Noll@nasa.gov).

#### **↑♦♦ BOTTOM LINE!!! ♦♦♦**

In the near future, CDDIS WILL NO LONGER SUPPORT non-encrypted anonymous ftp access to our archive.

**UPDATE YOUR SCRIPTS NOW!!!** 

For help contact: support-cddis@earthdata.nasa.gov